وارد قسمت کنترل پنل( control panel) ویندوز شود و گزینه سیستم (system) را انتخاب نمایید:

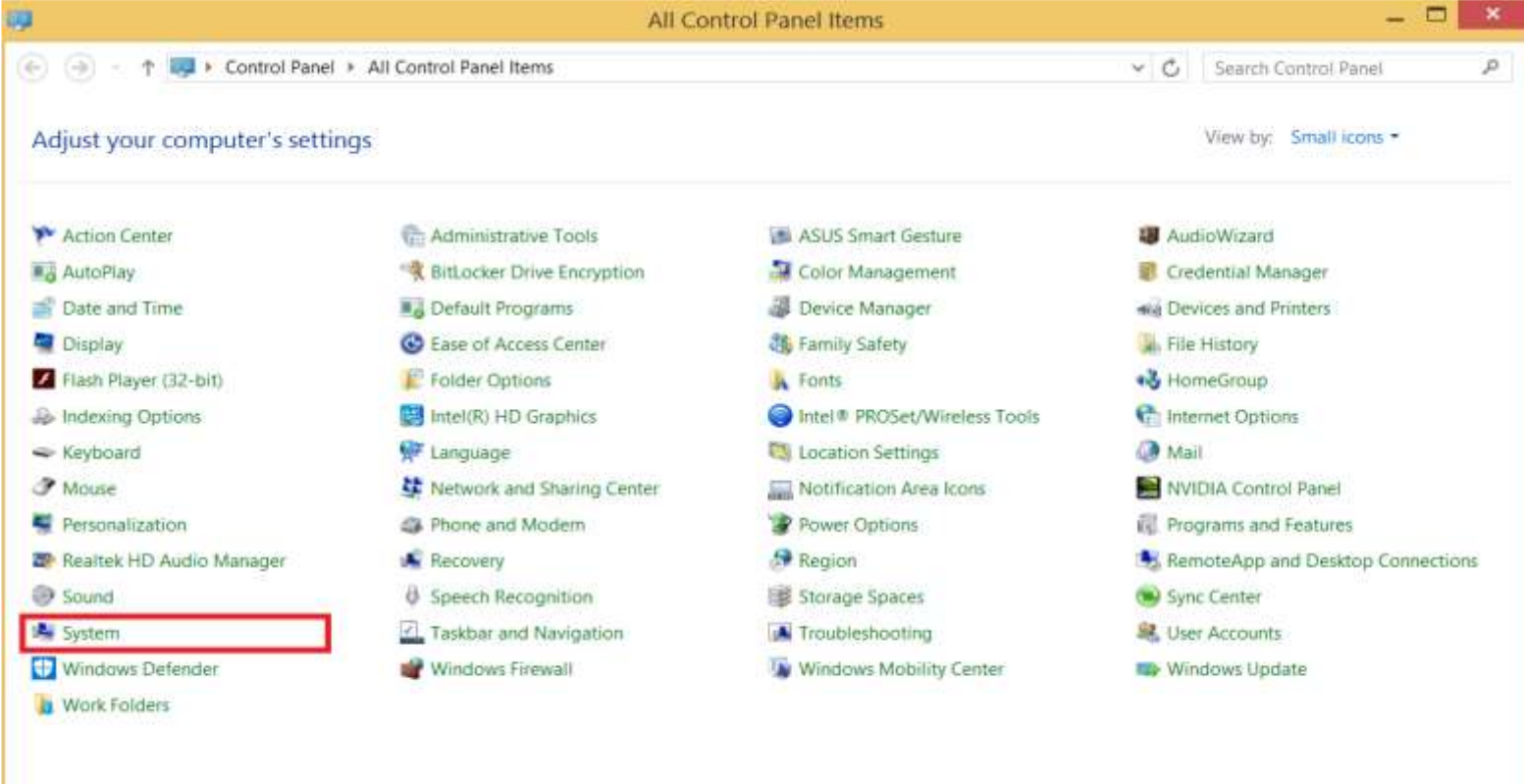

طبق تصویر پایین در قسمت system type شما میتوانید تشخیص بدهید که سیستم شما 32 یا 64 بیتی میباشد:

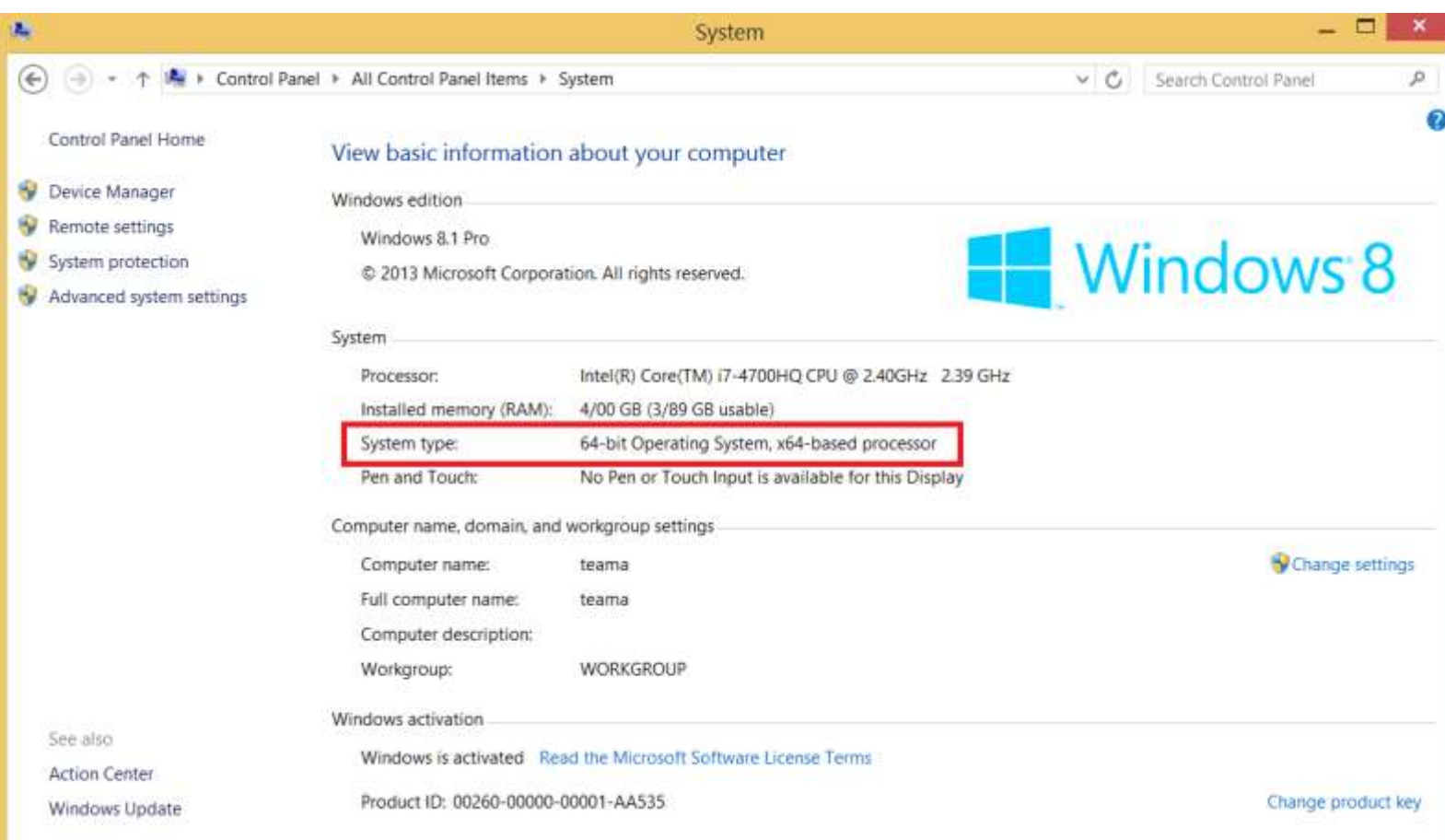